| How can we send an email with further instructions upon completion of the quiz? We have searched and cannot seem t find what is needed to do this although the documentation does talk about doing it.                                                                                                    |
|----------------------------------------------------------------------------------------------------|
| Thanks1 Bev                                                                                                    |
| Re:Email results and further instructions Posted by woodworker - 2015/07/31 00:16                                                                                                    |
| Make sure that all options are selected or answered in the "Results settings" for the quiz. There is no special plugin for the email. Hope this helps:) Don                                                                                                    |
| Re:Email results and further instructions Posted by admin - 2015/07/31 04:08                                                                                                    |
| Create mail template(s) on "Mail templates" page, open "Results settings" tab on quiz settings page and select mail template(s) in "Mail successful template" and/or "Mail failed template" drop-downs. If you want to send mails to quiz takers automatically (it doesn't require to click "E-mail" button on quiz results page), set "Auto send mail" parameter to "Yes".                      |
| Regards, ARI Soft                                                                                                    |
| Re:Email results and further instructions Posted by woodworker - 2015/08/01 17:14                                                                                                    |
| We have done this: "Create mail template(s) on "Mail templates" page, open "Results settings" tab on quiz settings page and select mail template(s) in "Mail successful template" and/or "Mail failed template" drop-downs. If you want to send mails to quiz takers automatically (it doesn't require to click "E-mail" button on quiz results page), set "Auto send mail" parameter to "Yes"." |
| However, no emails are being sent.                                                                                                    |
| Thanks for the help!                                                                                                    |
| Don                                                                                                    |
|                                                                                                    |
| Re:Email results and further instructions Posted by admin - 2015/08/02 11:10                                                                                                    |
| Can be a problem with configuration of mail parameters in Joomla! settings. Could you provide a link to a quiz where the problem occurs and a temporary access to your J! backend by email so we can investigate the problem in more details?                                                                                                    |
| Regards,<br>ARI Soft                                                                                                    |

Email results and further instructions

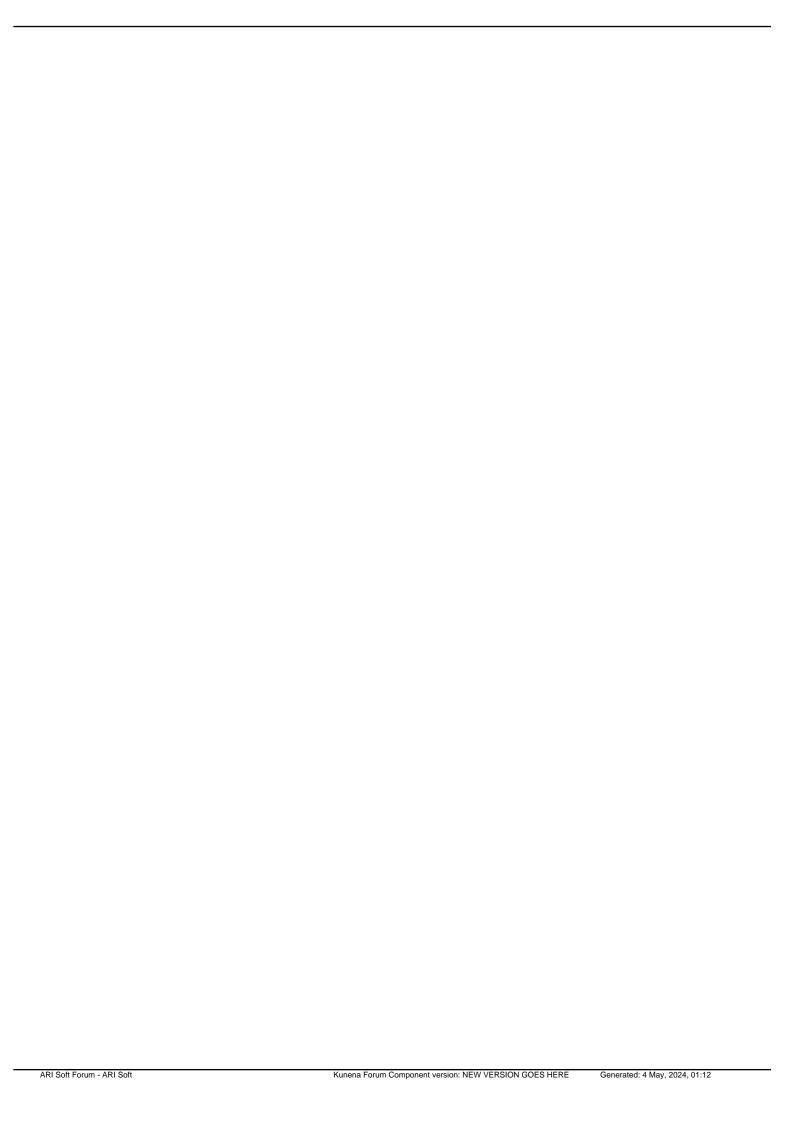